**AgriiBaza składa się obecnie z 3 modułów:**

A) **wyszukiwarka ŚOR** wraz z ich etykietami oparta o zapisy rejestracyjne publikowane przez MINROL

B) **alerty i komunikaty** wprowadzane podczas okresów intensywnej wegetacji (wiosna, jesień) przez Doradców i Specjalistów Agrii

C) **atlas agrofagów** (znajdujących się w etykietach) wraz z opisami, uzupełniany o zdjęcia polowe

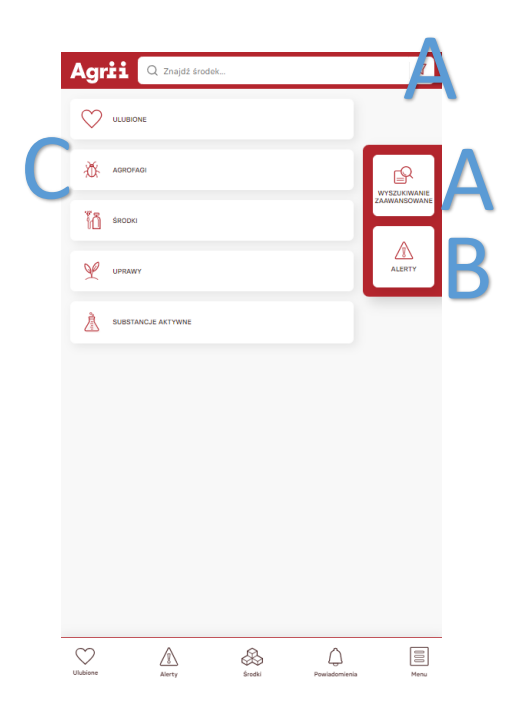

**Linki** w systemie są **dynamiczne**, czyli można przechodzić do kolejnych wyszukiwani czy wyników naciskając wybranego agrofaga, substancję aktywną, uprawę, typ środka, itp.

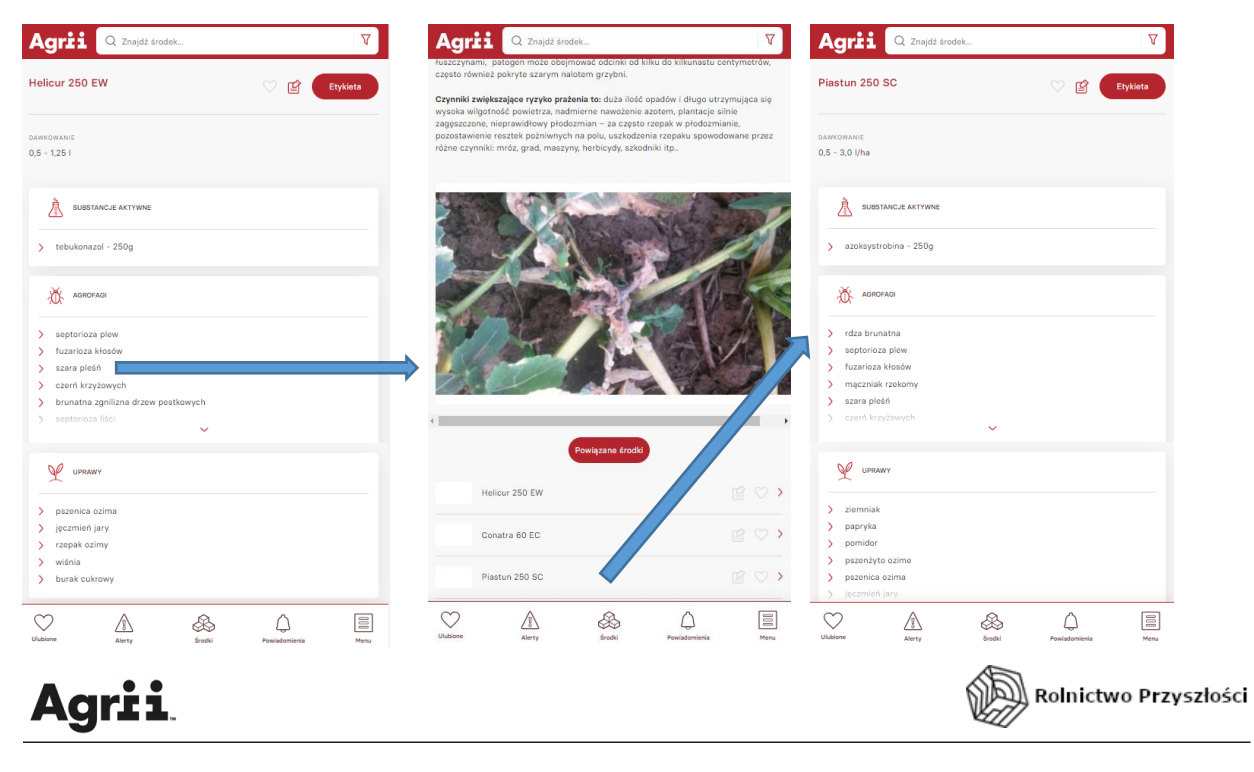

A) **Wyszukiwarka ŚOR** – jest możliwa przez wpisanie nazwy preparatu, substancji aktywnej w główne okno wyszukiwarki – na górze ekranu (podpowiada po wpisaniu min. 3 znaków)

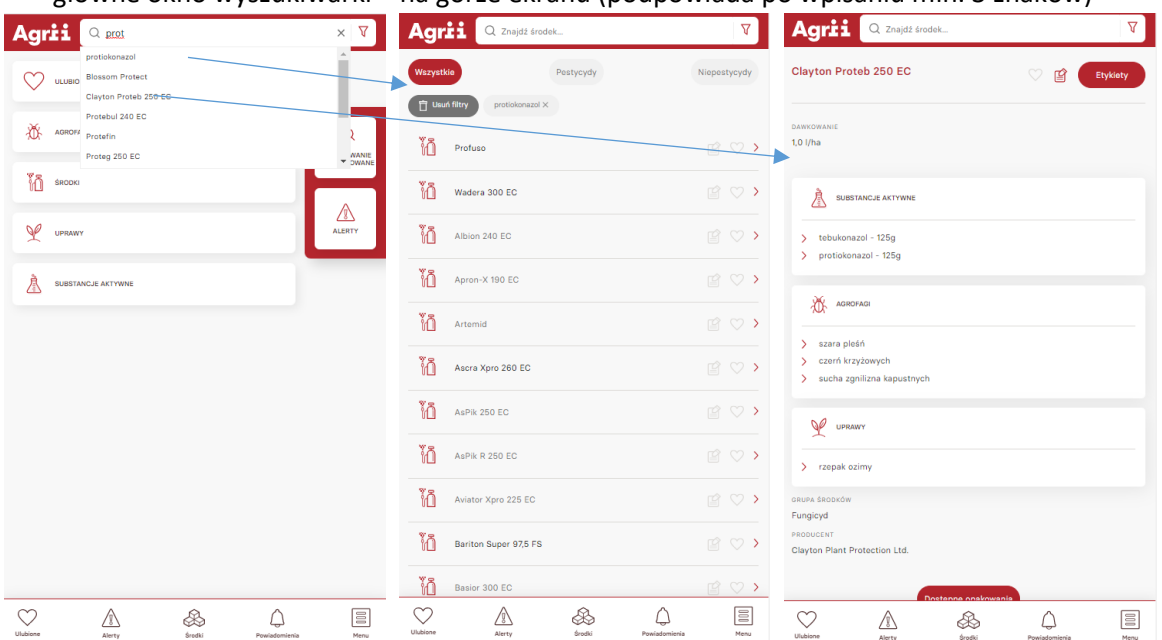

W zależności od wybranego wyszukiwania (okno lewe) możemy zostać przekierowani na stronę z listą wszystkich preparatów zawierających wybraną substancję aktywną (okno środkowe); lub do strony danego preparatu (okno prawe). **Strona preparatu**:

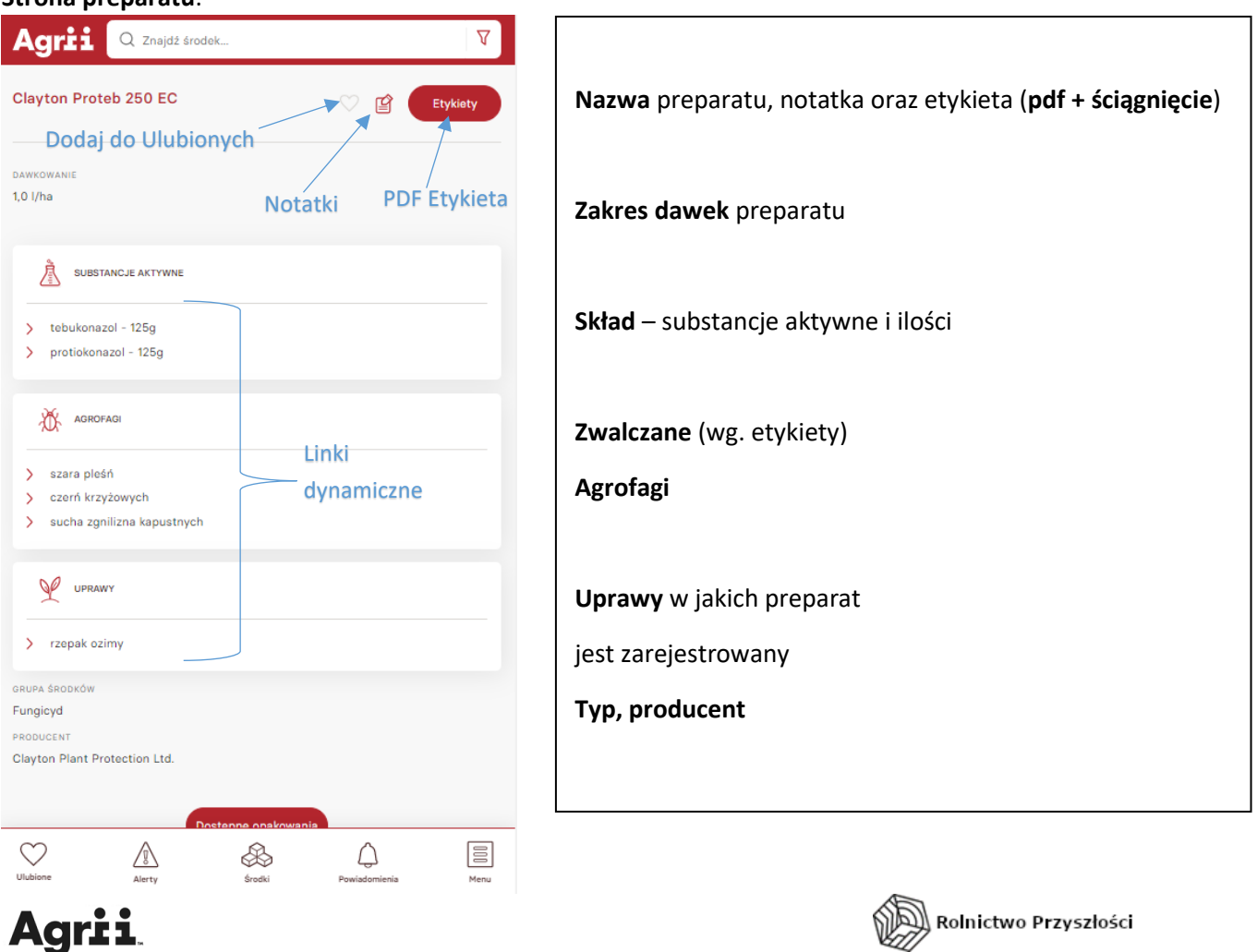

- **wyszukiwanie zaawansowane** – jest też możliwość skorzystania z wyszukiwania zaawansowanego, pozwala ono np. wyszukać typy preparatów zarejestrowane w danej uprawie, czy nadające się do ochrony określonej rośliny. Możemy też zmieniać wyszukiwanie wg. pestycydów lub preparatów niepestycydowych. W podanym przykładzie szukamy insektycydów zarejestrowanych w uprawie słonecznika.

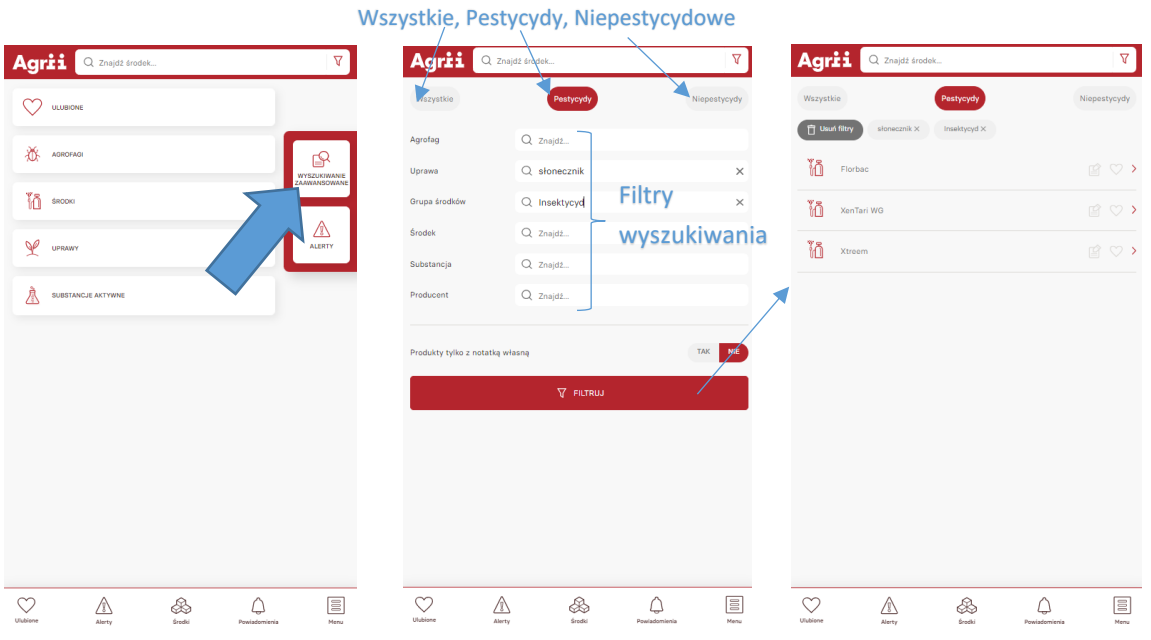

B) **Alerty i komunikaty** – po przejściu na stronę alertów (przycisk po prawej stronie ekranu głównego) zostajemy przeniesieni na mapkę pokazującą ich występowanie i nasilenie oraz poniżej filtry jak i całościową listę alertów. Przykładowy alert

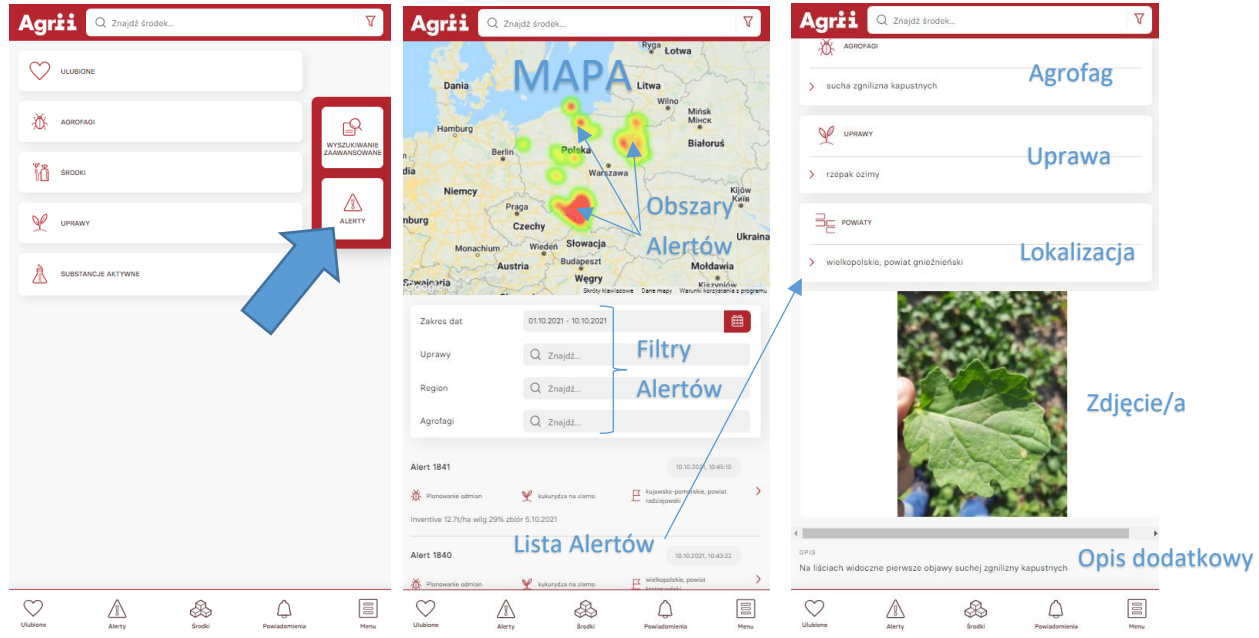

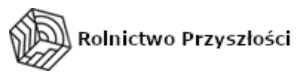

C) **Atlas agrofagów** – dynamicznie rozbudowywany i uzupełniany o aktualne zdjęcia – zawiera opisy, zdjęcia/rysunki oraz listę preparatów zwalczających dany problem (wg. etykiet rej.)

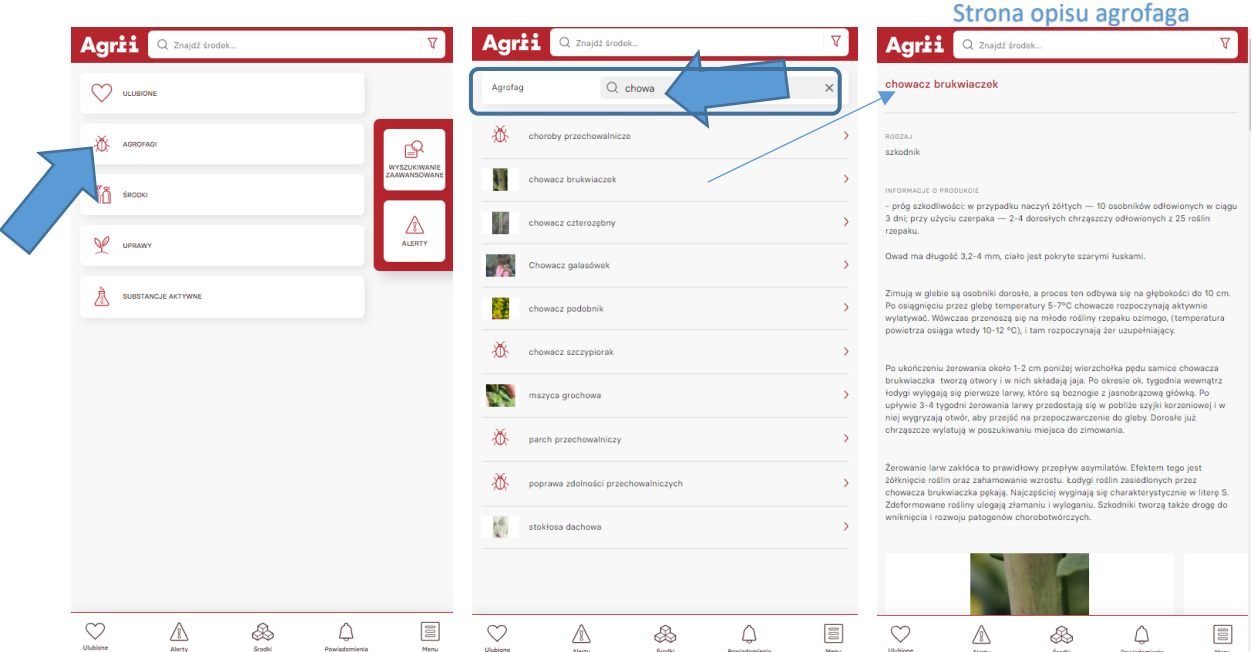

- po wybraniu okna agrofagów (lewy ekran), wpisujemy wyszukiwany problem (szkodnik, chwast, choroba) w okno wyszukiwania **poniżej** okna głównego (ekran środkowy). Po naciśnięciu na dany rekord z listy zostaniemy przeniesieni na okno z informacjami o nim oraz listą środków go zwalczających. (lista jest pod polem ze zdjęciami)

Wraz z dalszym rozwojem będą wprowadzone kolejne funkcjonalności jak i rozwijane obecne – dlatego jeżeli macie swoje propozycje i pomysły – można je zgłaszać bezpośrednio do nas. A osoby zewnętrzne i klienci mogą używać emaila podanego także na stronie o Agriibazie – [agriibaza@agrii.pl](mailto:agriibaza@agrii.pl)

AgriiBaza dostępna jest pod adresem:

[http://agriibaza.agrii.pl](http://agriibaza.agrii.pl/) lub skrótem [http://ab.agrii.pl](http://ab.agrii.pl/) 

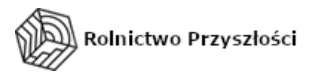